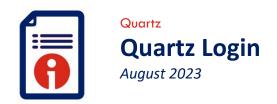

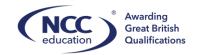

## Loggin On

To be able to log onto Quartz you will need a username and password. All centres are able to create specific users with their role by using the 'Contact Manager'. Please see the guide on how to use this. Only Centre Administrators and Site Administrators can add new users and roles.

To log onto the portal please follow the steps below:

## Step 1:

The Centre Administrator or Site Administrator must add all users and roles under 'Contact Manager' first.

## Step 2:

If you are a Centre Administrator and have set up a user under 'Contact Manager' please forward them the link below to enable them to reset their password:

https://quartzportal.nccedu.com/Web/RequestPasswordReset.aspx?

## Step 3:

Once you have re-set your password you will be able to log on:

Click the link provided here - <a href="https://quartzportal.nccedu.com/">https://quartzportal.nccedu.com/</a>

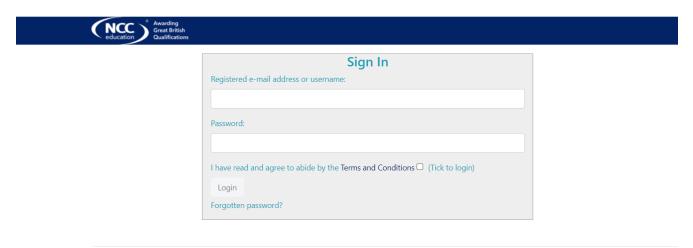

Please ensure that you have read and understood the terms and conditions and select the tick box. You will be able to log on with the username provided or your registered email.

If you experience and issues logging on please email <a href="mailto:customer.support@nccedu.com">customer.support@nccedu.com</a>